## **Software Manual**

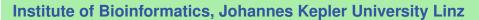

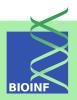

# cn.mops - Mixture of Poisson for CNV detection in NGS data

#### Günter Klambauer

Institute of Bioinformatics, Johannes Kepler University Linz Altenberger Str. 69, 4040 Linz, Austria cn.mops@bioinf.jku.at

Version 1.0.7, February 16, 2012

2 Contents

## **Contents**

| 1 |                                                                                                    |                     |  |  |  |  |  |  |  |  |  |  |  |
|---|----------------------------------------------------------------------------------------------------|---------------------|--|--|--|--|--|--|--|--|--|--|--|
| 2 |                                                                                                    |                     |  |  |  |  |  |  |  |  |  |  |  |
| 3 | Input of cn.mops: BAM files, GRanges objects, or numeric matrices  3.1 Read count matrices as input | <b>4</b> 4 5        |  |  |  |  |  |  |  |  |  |  |  |
| 4 | Copy number estimation with cn.mops 4.1 Running cn.mops                                             | <b>6</b> 6 7        |  |  |  |  |  |  |  |  |  |  |  |
| 5 | Visualization of the result 5.1 Chromosome plots                                                    | <b>9</b><br>9<br>10 |  |  |  |  |  |  |  |  |  |  |  |
| 6 | Adjusting sensitivity, specificity and resolution for specific applications                         | 11                  |  |  |  |  |  |  |  |  |  |  |  |
| 7 | Exome sequencing data                                                                               | 12                  |  |  |  |  |  |  |  |  |  |  |  |
| 8 | Heterosomes and CNVs of tumor samples                                                               | 12                  |  |  |  |  |  |  |  |  |  |  |  |
| 9 | How to cite this package                                                                            |                     |  |  |  |  |  |  |  |  |  |  |  |

1 Introduction 3

#### 1 Introduction

The cn.mops package is part of the Bioconductor (http://www.bioconductor.org) project. The package allows to detect copy number variations (CNVs) from next generation sequencing (NGS) data sets based on a generative model. Please visit http://www.bioinf.jku.at/software/cnmops/cnmops.html for additional information.

To avoid the false discoveries induced by read count variations along the chromosome or across samples, we propose a "Mixture Of PoissonS model for CNV detection" (cn.mops). The cn.mops model is not affected by read count variations along the chromosome, because at each DNA position a local model is constructed. Read count variations across samples are decomposed by the cn.mops model into integer copy numbers and noise by its mixture components and Poisson distributions, respectively. In contrast to existing methods, cn.mops model's posterior provides integer copy numbers together with their uncertainty. Model selection in a Bayesian framework is based on maximizing the posterior given the samples by an expectation maximization (EM) algorithm. The model incorporates the linear dependency between average read counts in a DNA segment and its copy number. Most importantly, a Dirichlet prior on the mixture components prefers constant copy number 2 for all samples. The more the data drives the posterior away from the Dirichlet prior corresponding to copy number two, the more likely the data is caused by a CNV, and, the higher is the informative/non-informative (I/NI) call. cn.mops detects a CNV in the DNA of an individual as a segment with high I/NI calls. I/NI call based CNV detection guarantees a low false discovery rate (FDR) because wrong detections are less likely for high I/NI calls. We assume that the genome is partitioned into segments in which reads are counted but which need not be of constant length throughout the genome. For each of such an segment we build a model. We consider the read counts x at a certain segment of the genome, for which we construct a model across samples. The model incorporates both read count variations due to technical or biological noise and variations stemming from copy number variations. For further information regarding the algorithm and its assessment see the cn.mops homepage at http://www.bioinf.jku.at/software/cnmops/cnmops.html.

## 2 Getting started and quick start

To load the package, enter the following in your R session:

```
> library(cn.mops)
```

The whole pipeline will only take a few steps, if BAM files are available (for read count matrices directly go to step 2):

- 1. Getting the input data from BAM files (also see Section 3.2 and Section 3).
  - > BAMFiles <- list.files(pattern=".bam\$")</pre>
  - > bamDataRanges <- getReadCountsFromBAM(BAMFiles)</pre>
- 2. Running the algorithm (also see Section 4.2).
  - > res <- cn.mops(bamDataRanges)</pre>

3. Visualization of the detected CNV regions. For more information about the result objects and visualization see Section 4.2.

> plot(res,which=1)

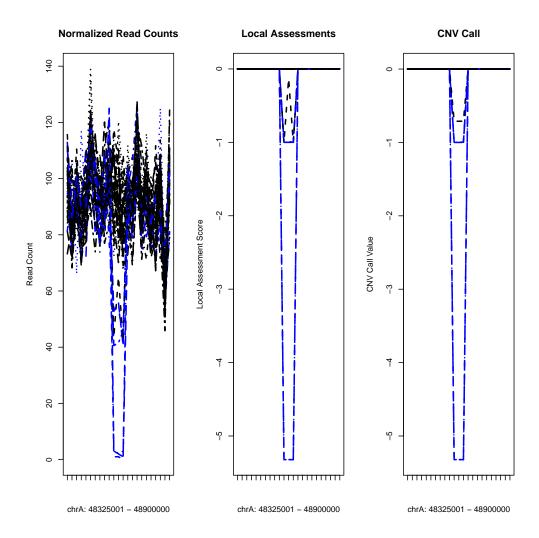

## 3 Input of cn.mops: BAM files, GRanges objects, or numeric matrices

#### 3.1 Read count matrices as input

cn.mops does not require the data samples to be of any specific kind or structure. cn.mops only requires a read count matrix, i.e., given N data samples and m genomic segments, this is an  $m \times N$  real- or integer-valued matrix  $\mathbf{X}$ , in which an entry  $x_{ij}$  corresponds to the read count of sample j in the i-th segment. E.g. in the following read count matrix sample three has 17 reads in the second segment:  $x_{23} = 71$ .

|                |           | Saı | mple 1 | Sample 2 | Sample 3 | Sample 4 |   |  |
|----------------|-----------|-----|--------|----------|----------|----------|---|--|
|                | Segment 1 | 1   | 88     | 82       | 79       | 101      | \ |  |
|                | Segment 2 | 1   | 83     | 78       | 71       | 99       | 1 |  |
| $\mathbf{X} =$ | Segment 3 | İ   | 43     | 50       | 55       | 37       | İ |  |
| $\Lambda =$    | Segment 4 | İ   | 47     | 58       | 48       | 42       | İ |  |
|                | Segment 5 | -   | 73     | 86       | 95       | 91       | j |  |
|                | Segment 6 |     | 92     | 90       | 80       | 71       |   |  |

cn.mops can handle numeric and integer matrices or GRanges objects, where the read counts are stored as values of the object.

#### 3.2 BAM files as input

The most widely used file format for aligned short reads is the Sequence Alignment Map (SAM) format or in the compressed form the Binary Alignment Map (BAM). We provide a simple function that makes use of the Rsamtools package to obtain the alignment positions of reads. The result object of the function can directly be used as input for cn.mops. The author can provide functions for input formats other than BAM upon request: cn.mops@bioinf.jku.at.

```
> BAMFiles <- list.files(system.file("extdata", package="cn.mops"),pattern=".bam$",
                  full.names=TRUE)
> bamDataRanges <- getReadCountsFromBAM(BAMFiles,</pre>
                  sampleNames=paste("Sample",1:3))
```

In bamDataRanges you have now stored the genomic segments (left of the |'s) and the read counts (right of the |'s):

#### > (bamDataRanges)

GRanges with 9 ranges and 3 elementMetadata values:

|     | seqnames    |            | ranges                         | strand      | Sample.1            | Sample.2            | Sample.3            |
|-----|-------------|------------|--------------------------------|-------------|---------------------|---------------------|---------------------|
|     | <rle></rle> |            | <pre><iranges></iranges></pre> | <rle></rle> | <integer></integer> | <integer></integer> | <integer></integer> |
| [1] | 20          | [ 1,       | 7363000]                       | *           | 856                 | 25                  | 3                   |
| [2] | 20          | [ 7363001, | 14726000]                      | *           | 0                   | 0                   | 0                   |
| [3] | 20          | [14726001, | 22089000]                      | *           | 0                   | 0                   | 0                   |
| [4] | 20          | [22089001, | 29452000]                      | *           | 0                   | 0                   | 0                   |
| [5] | 20          | [29452001, | 36815000]                      | *           | 0                   | 0                   | 0                   |
| [6] | 20          | [36815001, | 44178000]                      | *           | 0                   | 0                   | 0                   |
| [7] | 20          | [44178001, | 51541000]                      | *           | 0                   | 0                   | 0                   |
| [8] | 20          | [51541001, | 58904000]                      | *           | 0                   | 0                   | 0                   |
| [9] | 20          | [58904001, | 63025519]                      | *           | 0                   | 0                   | 0                   |
|     |             |            |                                |             |                     |                     |                     |

seqlengths:

20

NA

#### 4 Copy number estimation with cn.mops

To get a first impression, we use a data set, where CNVs have been artificially implanted. The simulated data set was generated using distributions of read counts as they appear in real sequencing experiments. CNVs were implanted under the assumption that the expected read count is linear dependent on the copy number. For example in a certain genomic we expect  $\lambda$  reads for copy number 2, then we expect  $2\lambda$  reads for copy number 4. The linear relationship was confirmed in different studies, like Alkan *et al.* (2009), Chiang *et al.* (2008) and Sathirapongsasuti *et al.* (2011).

#### 4.1 Running cn.mops

The read counts are stored in the objects X and XRanges, which are the two basic input types that cn.mops allows:

```
> data(cn.mops)
> ls()

[1] "BAMFiles" "CNVRanges" "X" "XRanges"
[5] "bamDataRanges" "cn.mopsVersion" "resCNMOPS"
```

The same data is stored in a GRanges object, in which we see the genomic coordinates, as well as the read counts (values):

```
> head(XRanges[,1:3])
```

NA

GRanges with 6 ranges and 3 elementMetadata values:

|                  | seqnames    |    | ranges  | $\operatorname{strand}$ |             | S_1 | S_2                 | S_3                            |                     |
|------------------|-------------|----|---------|-------------------------|-------------|-----|---------------------|--------------------------------|---------------------|
|                  | <rle></rle> |    | <       | IRanges>                | <rle></rle> |     | <integer></integer> | <pre><integer></integer></pre> | <integer></integer> |
| [1]              | chrA        | [  | 1,      | 25000]                  | *           |     | 102                 | 93                             | 109                 |
| [2]              | chrA        |    | 25001,  | 50000]                  | *           | -   | 118                 | 99                             | 100                 |
| [3]              | chrA        | [  | 50001,  | 75000]                  | *           | -   | 85                  | 81                             | 82                  |
| [4]              | chrA        | [  | 75001,  | 100000]                 | *           | -   | 87                  | 116                            | 106                 |
| [5]              | chrA        | [1 | 100001, | 125000]                 | *           | -   | 87                  | 68                             | 89                  |
| [6]              | chrA        | [1 | 125001, | 150000]                 | *           | -   | 87                  | 91                             | 91                  |
|                  |             |    |         |                         |             |     |                     |                                |                     |
| seqlengths: chrA |             |    |         |                         |             |     |                     |                                |                     |

We are now ready to run cn.mops on the GRanges object:

```
> resCNMOPS <- cn.mops(XRanges)</pre>
```

Alternatively, it is possible to use an integer matrix, where the genomic coordinates can be stored as rownames and the entries are the read counts. For example the data from above represented by an integer matrix X:

```
> head(X[,1:3])
```

```
S_1 S_2 S_3
Chr_A_1_25000
                    102 93 109
Chr_A_25001_50000
                    118
                        99 100
Chr_A_50001_75000
                    85
                        81
                             82
Chr_A_75001_100000
                    87 116 106
Chr_A_100001_125000
                    87
                         68 89
Chr_A_125001_150000
                         91 91
                    87
```

We are now ready to run cn.mops on the integer matrix:

```
> resCNMOPSX <- cn.mops(X)</pre>
```

Note that the two results resCNMOPS and resCNMOPSRanges identify the same CNVs:

```
> all(individualCall(resCNMOPSX)==individualCall(resCNMOPS))
```

#### 4.2 The result object

To get a summary of the CNV detection result, just enter the name of the object (which implicitly calls show):

> (resCNMOPS)

The CNVs per individual are stored in the slot cnvs:

> cnvs(resCNMOPS)[1:5]

GRanges with 5 ranges and 4 elementMetadata values:

```
seqnames
                              ranges strand | sampleName
                                                               median
       <Rle>
                           <IRanges>
                                      <Rle> |
                                                 <factor> <numeric>
[1]
        chrA [ 1775001,
                            1850000]
                                                 Sample_1 -1.0000000
                                           * |
[2]
        chrA [ 53300001,
                          53400000]
                                           * |
                                                 Sample_1 -5.3219281
[3]
        chrA [113175001, 113325000]
                                           * |
                                                 Sample_1 -0.9998479
[4]
        chrA [ 48575001,
                           48650000]
                                           * |
                                                 Sample_2 -5.3219281
[5]
        chrA [ 70625001,
                          70750000]
                                           * |
                                                 Sample_2 -5.3219281
                         CN
          mean
     <numeric> <character>
[1] -0.9999990
                        CN1
[2] -5.3219281
                        CNO
[3] -0.9995076
                        CN1
                        CNO
[4] -5.3219281
[5] -5.3219281
                        CNO
seqlengths:
 {\tt chrA}
   NA
```

Segments, in which individual CNVs accumulate, are called CNV regions and can be accessed by cnvr:

```
> cnvr(resCNMOPS)[1,1:5]
GRanges with 1 range and 5 elementMetadata values:
                            ranges strand | CN.Sample_1 CN.Sample_2
      seqnames
                                                <factor>
         <Rle>
                         <IRanges>
                                    <Rle> |
                                                            <factor>
          chrA [1775001, 1850000]
                                                                 CN2
  [1]
                                                     CN1
      CN.Sample_3 CN.Sample_4 CN.Sample_5
         <factor>
                     <factor>
                                  <factor>
              CN2
                           CN2
                                       CN2
  [1]
  seqlengths:
   chrA
```

We now want to check, whether cn.mops found the implanted CNVs. We have stored the implanted CNVs (see beginning of Section ) in the object CNVRanges.

```
> (CNVRanges[15,1:5])
```

NA

```
GRanges with 1 range and 5 elementMetadata values:
      seqnames
                             ranges strand |
                                                    S_1
                                                               S_2
         <Rle>
                         <IRanges>
                                     <Rle> | <integer> <integer> <integer>
          chrA [1751017, 1850656]
  [1]
                                                                 2
                                          * |
                                                      1
            S_4
                       S_5
      <integer> <integer>
  Γ17
  seqlengths:
   {\tt chrA}
     NA
```

Next we identify overlaps between CNVs that were detected by cn.mops and CNVs that were implanted. Towards this end we use the functions of the GenomicRanges package.

```
IRanges of length 2
    start    end width
[1] 1775001 1850000 75000
[2] 5525001 5600000 75000
> ranges(cnvr(resCNMOPS)) %in% ranges(CNVRanges)
```

> ranges(cnvr(resCNMOPS))[1:2]

| [1]  | TRUE | TRUE | TRUE | TRUE | TRUE | TRUE | TRUE | TRUE | TRUE | TRUE | TRUE | TRUE | TRUE | TRUE |
|------|------|------|------|------|------|------|------|------|------|------|------|------|------|------|
| [15] | TRUE | TRUE | TRUE | TRUE | TRUE |      |      |      |      |      |      |      |      |      |

The function cn.mops creates an instance of the S4 class CNVDetectionResult that is defined by the present package. To get detailed information on which data are stored in such objects, enter

> help(CNVDetectionResult)

#### 5 Visualization of the result

#### **5.1** Chromosome plots

cn.mops allows for plotting the detected segments of an individual at one chromosome by a plot similar to the ones produced by DNAcopy:

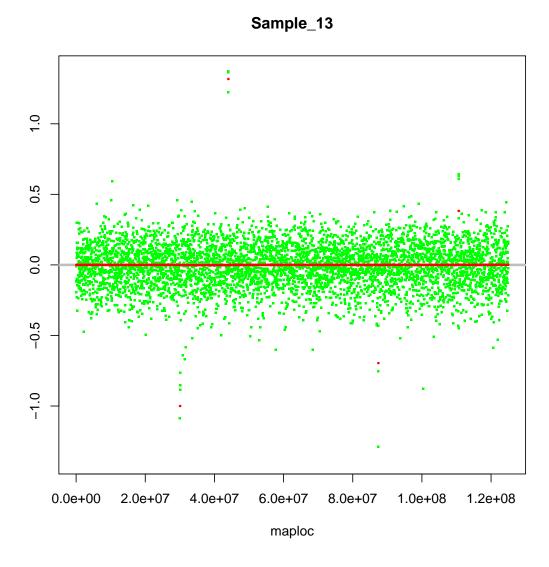

Figure 1: The x-axis represents the genomic position and on the y-axis we see the log ratio of the read counts (green) and the copy number call of each segment (red).

#### 5.2 CNV region plots

cn.mops allows for plotting the detected CNV regions:

> plot(resCNMOPS, which=1)

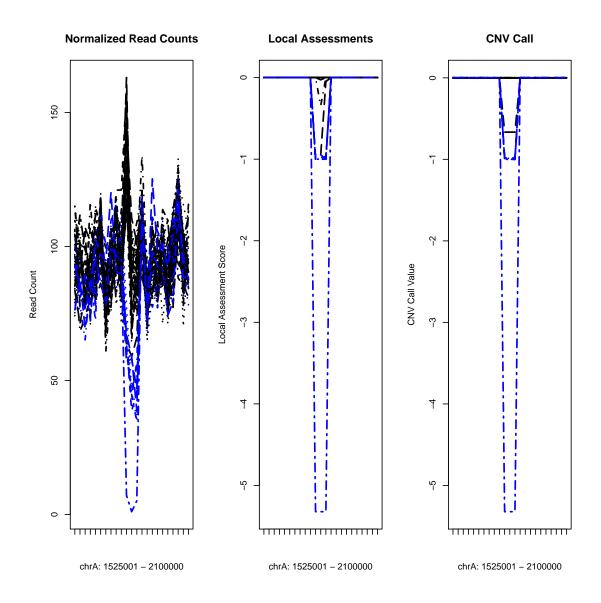

Figure 2: The x-axis represents the genomic position and on the y-axis we see the read counts (left), the call of the local model (middle) and the CNV call produced by the segmentation algorithm. Blue lines mark samples having a copy number loss.

### 6 Adjusting sensitivity, specificity and resolution for specific applications

The default parameters of both the local models of cn.mopsand the segmentation algorithm were optimized on a wide ranged of different data sets. However, you might want to adjust sensitivity and specificity or resolution to your specific needs.

- upperThreshold The calling threshold for copy number gains, a positive value. Lowering the threshold will increase the detections, raising will decrease the detections.
- lowerThreshold The calling threshold for copy number losses, a negative value. Raising the threshold will increase the detections, lowering will decrease the detections.
  - priorImpact This parameter should be optimized for each data set, since it is influenced by number of samples as well as noise level. The higher the value, the more samples will have copy number 2, and consequently less CNVs will be detected.
    - minWidth The minimum length of CNVs measured in number of segments. The more adjacent segments with a high or low copy number call are joined, the higher the confidence in the detections. A lower value will lead to more shorter segments, and a higher value will yield to less, but longer segments.

The length of the initial segments is also crucial. They should be chosen such that on average 100 reads lie in one segment. The WL parameter of getReadCountsFromBAM determines this resolution.

#### 7 Exome sequencing data

To apply cn.mops to exome sequencing data requires a different preprocessing, since constant windows spanning the whole genome are not appropiate. The initial segments in which the reads are counted should be chosen as the regions of the baits, targets or exons. The read count matrix can now be generated by using the function getSegmentReadCountsFromBAM that requires the genomic coordinates of the predefined segments as GRanges object. The resulting read count matrix can directly be used as input for cn.mops. A possible processing script could look like the following:

```
> BAMFiles <- list.files(pattern=".bam$")
> segments <- read.table("targetRegions.bed",sep="\t",as.is=TRUE)
> gr <- GRanges(segments[,1],IRanges(segments[,2],segments[,3]))
> X <- getSegmentReadCountsFromBAM(BAMFiles,GR=gr)
> resCNMOPS <- cn.mops(X)</pre>
```

## 8 Heterosomes and CNVs of tumor samples

With the default settings the normalization procedure assumes that the ploidy of each sample is the same. However, it is possible to account for different karyotypes. When analyzing CNVs on the X or Y chromosome one possibility is to treat males and females separately or to provide the normalization function with the information about the gender, that is different ploidy states of the X and Y chromosome. This can be handled by the ploidy parameter of the normalization function. In the following we show the normalization for the X chromosome, if the first 10 individuals are males (ploidy set to 1) and the next 30 individuals are females (ploidy set to 2):

```
> XchrX <- normalizeChromosomes(X[1:500, ],ploidy=c(rep(1,10),rep(2,30)))</pre>
> cnvr(cn.mops(XchrX,norm=FALSE))
GRanges with 1 range and 40 elementMetadata values:
                   ranges strand | CN.Sample_1 CN.Sample_2 CN.Sample_3
      seqnames
         <Rle> <IRanges>
                            <Rle> |
                                         <factor>
                                                      <factor>
                                                                    <factor>
                [1, 500]
                                              CN1
                                                            CN1
                                                                         CN1
  [1]
      CN.Sample_4 CN.Sample_5 CN.Sample_6 CN.Sample_7 CN.Sample_8
         <factor>
                       <factor>
                                    <factor>
                                                  <factor>
                                                               <factor>
  [1]
               CN1
                            CN1
                                          CN1
                                                       CN1
      CN.Sample_9 CN.Sample_10 CN.Sample_11 CN.Sample_12 CN.Sample_13
         <factor>
                        <factor>
                                      <factor>
                                                     <factor>
                                                                    <factor>
  [1]
               CN1
                              CN1
                                            CN2
                                                           CN<sub>2</sub>
      CN.Sample_14 CN.Sample_15 CN.Sample_16 CN.Sample_17 CN.Sample_18
           <factor>
                         <factor>
                                        <factor>
                                                      <factor>
                                                                     <factor>
  [1]
                CN2
                               CN2
                                             CN<sub>2</sub>
                                                            CN2
                                                                          CN2
      CN.Sample_19 CN.Sample_20 CN.Sample_21 CN.Sample_22 CN.Sample_23
                         <factor>
           <factor>
                                        <factor>
                                                      <factor>
                                                                     <factor>
  [1]
                CN2
                               CN2
                                             CN2
                                                            CN2
                                                                          CN2
      CN.Sample_24 CN.Sample_25 CN.Sample_26 CN.Sample_27 CN.Sample_28
           <factor>
                         <factor>
                                        <factor>
                                                      <factor>
                                                                     <factor>
  [1]
                CN<sub>2</sub>
                               CN2
                                             CN2
                                                            CN2
                                                                          CN2
      CN.Sample_29 CN.Sample_30 CN.Sample_31 CN.Sample_32 CN.Sample_33
           <factor>
                         <factor>
                                        <factor>
                                                      <factor>
                                                                     <factor>
  [1]
                CN2
                               CN2
                                                            CN2
                                                                          CN2
                                             CN2
      CN.Sample_34 CN.Sample_35 CN.Sample_36 CN.Sample_37 CN.Sample_38
           <factor>
                         <factor>
                                        <factor>
                                                                     <factor>
                                                      <factor>
  [1]
                CN2
                               CN<sub>2</sub>
                                             CN<sub>2</sub>
                                                            CN2
                                                                          CN2
      CN.Sample_39 CN.Sample_40
           <factor>
                         <factor>
  [1]
                CN2
                               CN2
  seqlengths:
   undef
      NA
```

Karyotype information can also improve results of CNV detection in tumor samples. The best results can be reached, if for each chromosome the number of appearances in the cell is known. In this case normalization should be applied to each chromosome separately.

## 9 How to cite this package

If you use this package for research that is published later, you are kindly asked to cite it as follows: (Klambauer *et al.*, 2012).

To obtain BibT<sub>F</sub>X entries of the reference, you can enter the following into your R session:

14 REFERENCES

> toBibtex(citation("cn.mops"))

#### References

- Alkan, C., Kidd, J. M., Marques-Bonet, T., Aksay, G., Antonacci, F., Hormozdiari, F., Kitzman, J. O., Baker, C., Malig, M., Mutlu, O., Sahinalp, S. C., Gibbs, R. A., and Eichler, E. E. (2009). Personalized copy number and segmental duplication maps using next-generation sequencing. *Nat. Genet.*, **41**(10), 1061–1067.
- Chiang, D. Y., Getz, G., Jaffe, D. B., Zhao, X., Carter, S. L., Russ, C., Nusbaum, C., Meyerson, M., and Lander, E. S. (2008). High-resolution mapping of copy-number alterations with massively parallel sequencing. *Nat. Methods*, **6**, 99–103.
- Klambauer, G., Schwarzbauer, K., Mitterecker, A., Mayr, A., Clevert, D.-A., Bodenhofer, U., and Hochreiter, S. (2012). cn.MOPS: Mixture of Poissons for Discovering Copy Number Variations in Next Generation Sequencing Data with a Low False Discovery Rate. *Nucleic Acids Research*.
- Sathirapongsasuti, F. J., Lee, H., Horst, B. A., Brunner, G., Cochran, A. J., Binder, S., Quackenbush, J., and Nelson, S. F. (2011). Exome Sequencing-Based Copy-Number Variation and Loss of Heterozygosity Detection: ExomeCNV. *Bioinformatics*, 27(19), 2648–2654.